# **How do I join a Zoom Sunday Service?**

The easiest way is by clicking on the link in an email you have received from us or by clicking on the link on the front page of our website: <https://parishesofetsph.org.uk/> You can use any computer, iMac laptop, and iPad (or other make of tablet) or a smartphone; provided it has internet access.

The link is reproduced here as well: <https://us04web.zoom.us/j/78943420469?pwd=U1hIUFQ2bjRISWhjN2dNMzVBbjNzZz09>

After a few seconds you will be connected. If you are asked for a meeting password, type **ETSPH** into the password box.

Depending on which device you are using you may be shown a live picture of yourself (as if in a mirror) and asked to 'Join With Video' or 'Join Without Video'. It is usually best to click 'Join With Video' as that means everyone attending can see each other. You will then be taken straight to the meeting.

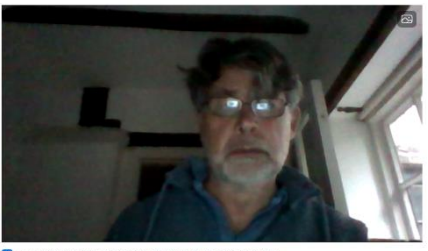

Join with Video (Join without Video)

#### **Choosing What You See**

The screen switches automatically between people who are speaking. You can change this on a computer by moving your mouse to the group of little squares on the top right corner of your screen so the words Gallery View appear. Click on this and you will see everyone at once

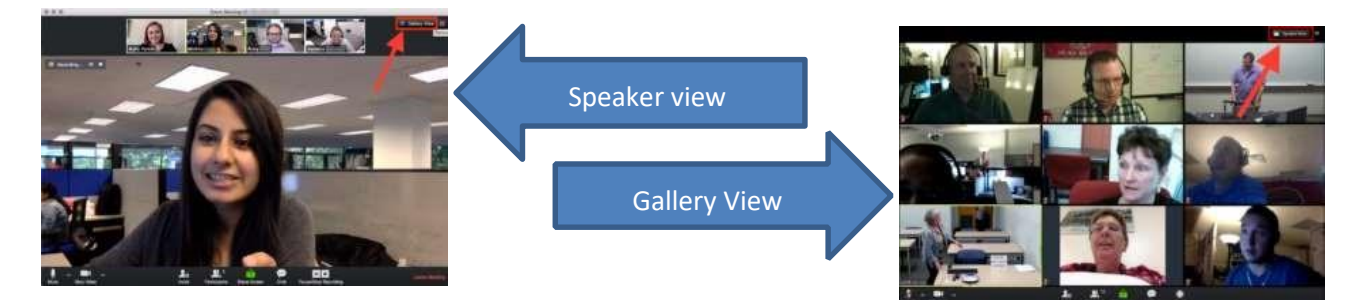

It is slightly different on a tablet or phone: swipe right and you'll scroll through different people. If there are more than 4 people in the room, you can swipe right and left through a gallery of 4 people at a time.

#### **Muting and 'Unmuting'**

Sometimes you will be asked to 'mute' yourself i.e. turn off the microphone in your room, or 'unmute' yourself i.e. turn the microphone on. On a computer, simply move your mouse to the bottom left of your screen and click on the 'Mute' button. Click it again when you want to talk.

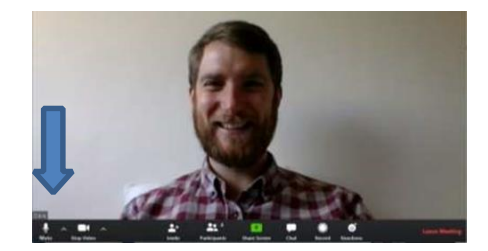

On a tablet: Touch the screen and touch where it says 'Mute.' The person leading will also be able to mute everyone remotely and unmute them again at the right time.

# **Virtual Coffee After Church!**

After the service is over there will be an opportunity for people to split into small groups for 'coffee' and chat.

# **Hints for Setting Up the Equipment**

If you are using a computer that is already on a desk or a table then that might be the most comfortable way to join the services. However, because the cameras are automatic please be aware that they will tend to make your own image darker if there is a bright window in the picture.

Your voice is usually picked up by the computer's built-in microphone and the sound of the service usually comes from the computer's built in loudspeakers. Sometimes you will need to turn up the volume on your computer: this is usually done by clicking on the little loudspeaker at the bottom right hand corner (Windows) or top right-hand corner (Mac).

If you are using an iPad or other tablet, or an iPhone or similar, then it is always best to prop it up on something, if it doesn't already have a case that sets it at the right angle. It can be hard work to hold it in a fixed position for quite a while.

Do not forget to ensure that the device is fully charged or is plugged in to the mains!

Most iPads and similar devices have two cameras, one on the back and one just above the screen; and you need to use the one above the screen! To select which camera is to be used, first tap the screen then press the little camera icon.

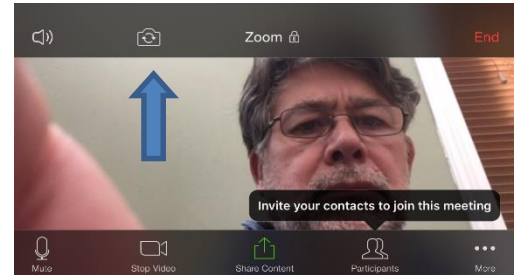

Generally speaking, Zoom works in identical ways on computers, whether desktops or laptops, Windows or Apple Macs; and (virtually) identically on iPads or other tablets. The differences between the iPads, other tablets and iPhones are usually minor, and reflect the different ways of using their different-sized screens.

### **Another Way to Use Zoom**

If you want to hear the service without watching the video you can call 0330 088 5830 for the price of a local phone call. When asked for the meeting ID use the phone keypad to enter 789 4342 0469 followed by the # key. If it asks for a participant ID simply press # again.

This can be convenient if you are still in bed! Please note however that the local rate calls only apply to landline telephones: the charges from a mobile phone are likely to be higher

### **What The Leader Can Do**

The leader can mute or unmute people (if, for example, there is too much background noise), and change the way that their name appears (if they are calling in from a landline telephone), and split those attending into small groups.